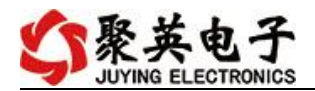

### 云系列 DAM0888C-WIFI+网口版说明书

V1.0

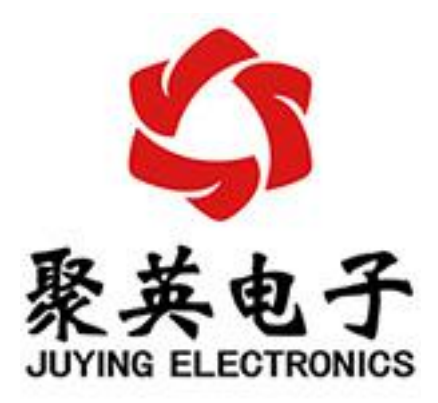

北京聚英翱翔电子有限责任公司 **2018** 年 **11** 月

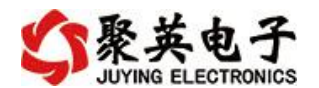

目录

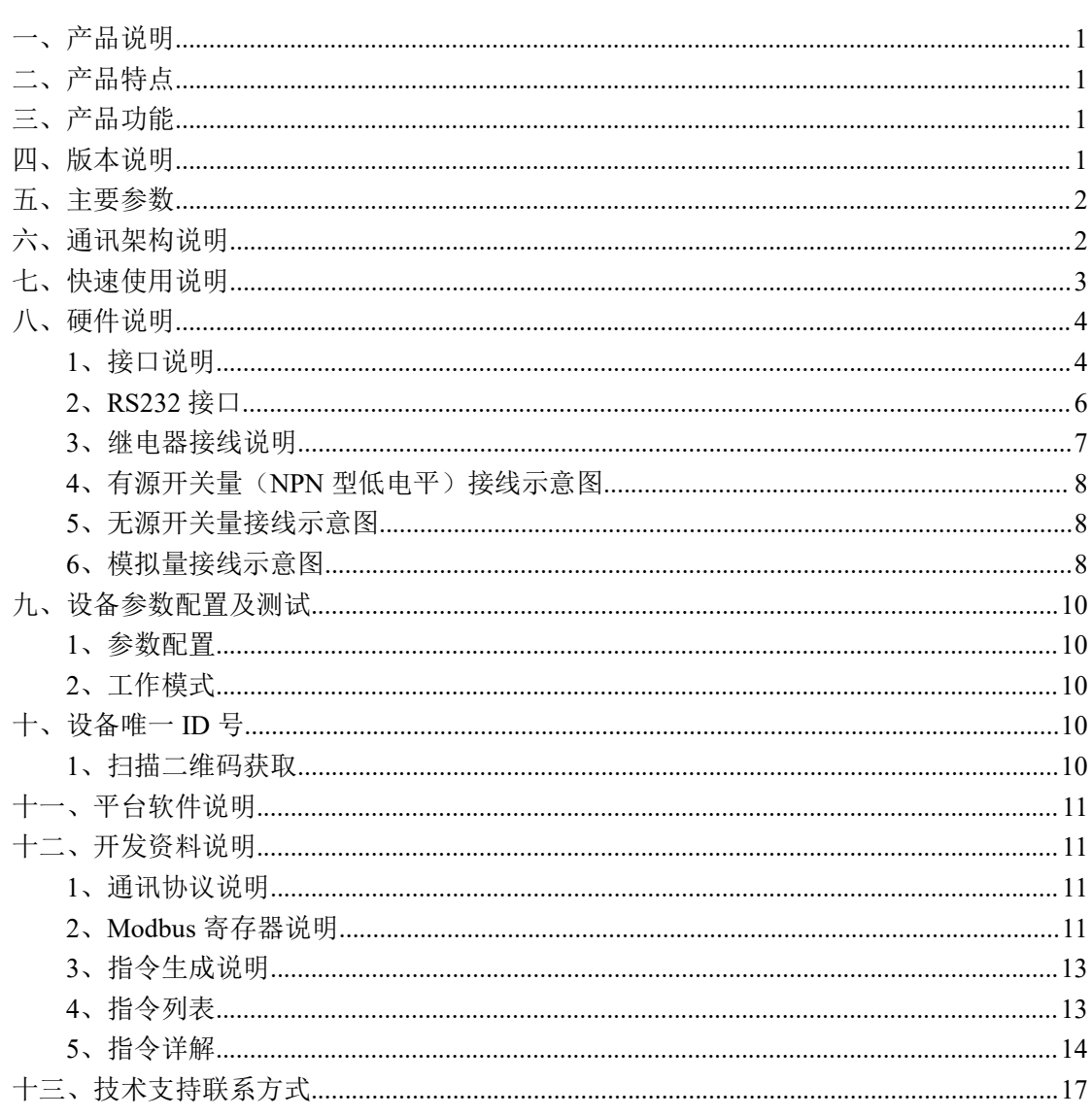

■聚英电子

# <span id="page-2-0"></span>一、产品说明

DAM0888C 设备是我公司云系列设备中网络版的一种, 设备通过连接 Internet 广域网来进行通讯,使用我司配套的云平台软件可实现远程控制设备 功能,每个设备具有唯一 ID 号方便用户进行二次开发使用。

# <span id="page-2-1"></span>二、产品特点

- 供电电压 DC12-30V;
- HFE10-2 磁保持 50A 继电器, 输出触点隔离:
- 通讯接口支持无线 WIFI+RJ45 以太网口;
- 设备默认 IP 为 192.168.16.254;
- 设备默认 WIFI 名称为 HI Link \*\*(\*\*代表随机数字字母组合);
- 通信波特率: 2400,4800,9600,19200,38400;
- 通信协议: 支持标准 modbus RTU/TCP 协议:
- 支持用户二次开发。

# <span id="page-2-2"></span>三、产品功能

- 8 路光耦输入 (NPN 型 5-30V);
- 8 路磁保持 50A 继电器输出;
- 8路 12 位分辨率模拟量电压输入:
- 可实现远距离操控;
- 支持局域网和外网控制使用;
- 支持 UDP/TCP 工作模式;
- 支持 Client 、Server 模式;
- 支持透传、力控、组态王、Modbus tcp 连接;
- 具有闪开、闪断【点动】功能,可以自定义设置点动时间。

#### <span id="page-2-3"></span>四、版本说明

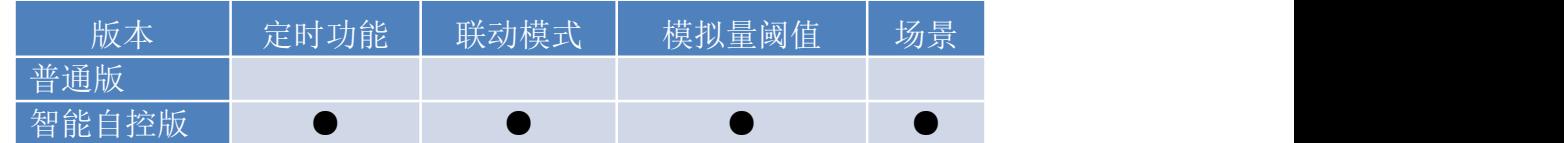

1 、普通版:

- 设备默认输入和输出之间为互相独立,没有关系。
- ②、智能自控版:
- 定时控制----年月日时分秒自定义设置时间控制,可循环;
- 输出互锁----自定义输出通道与输出通道之间的互锁关系;
- 开关量联动----手动开关或开关量触发设备与控制输出联动;
- 模拟量自动控制----自定义模拟量上下限阈值,触发后自动控制;
- 场景控制-----自定义完整的逻辑控制触发条件;
- 70 组规则设定----多达 70 组规则条件设定,满足各种逻辑要求。

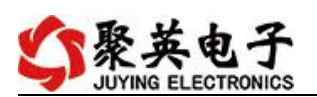

# <span id="page-3-0"></span>五、主要参数

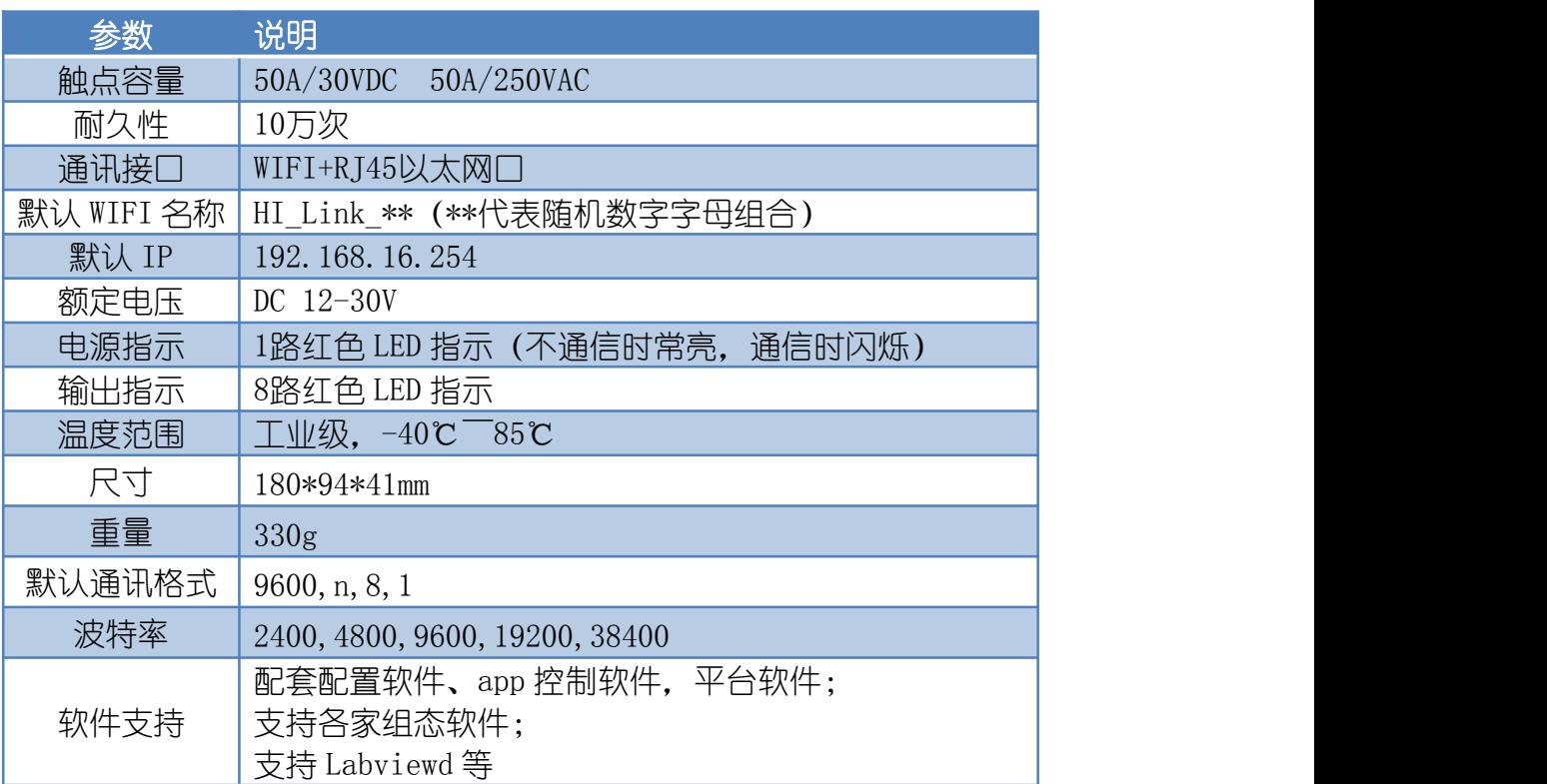

# <span id="page-3-1"></span>六、通讯架构说明

设备使用基于 Internet 广域网进行远程通讯,通过配置参数面向我司云服务器 ems.jydtu.com, 端口号 60001 进行通讯。

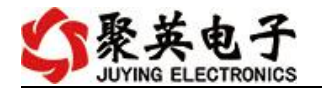

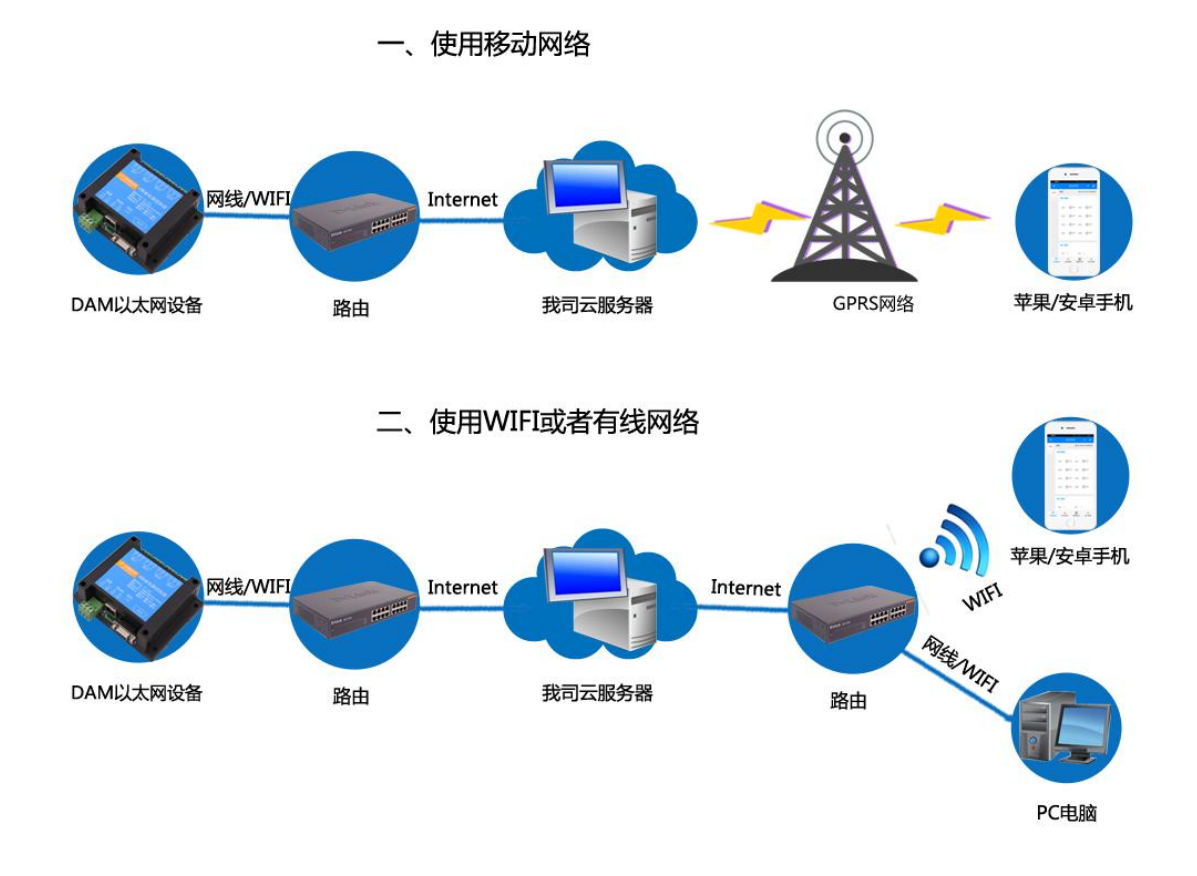

# <span id="page-4-0"></span>七、快速使用说明

- 、设备供电后连接设备 WIFI 信号,通过网页进行参数配置;
- 、测试通讯;
- 、获取设备唯一 ID 号;
- 、手机安装云平台 app 软件;
- 、通过云平台添加设备进行测试使用。

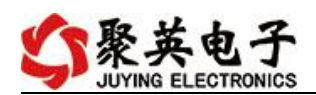

# <span id="page-5-0"></span>八、硬件说明

# <span id="page-5-1"></span>**1**、接口说明

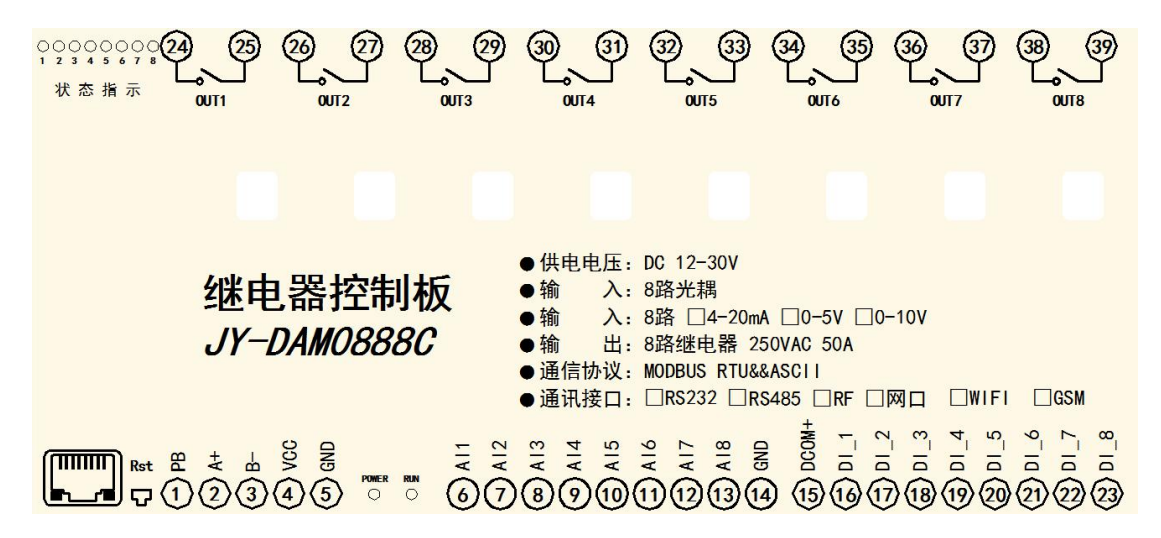

#### 引脚说明

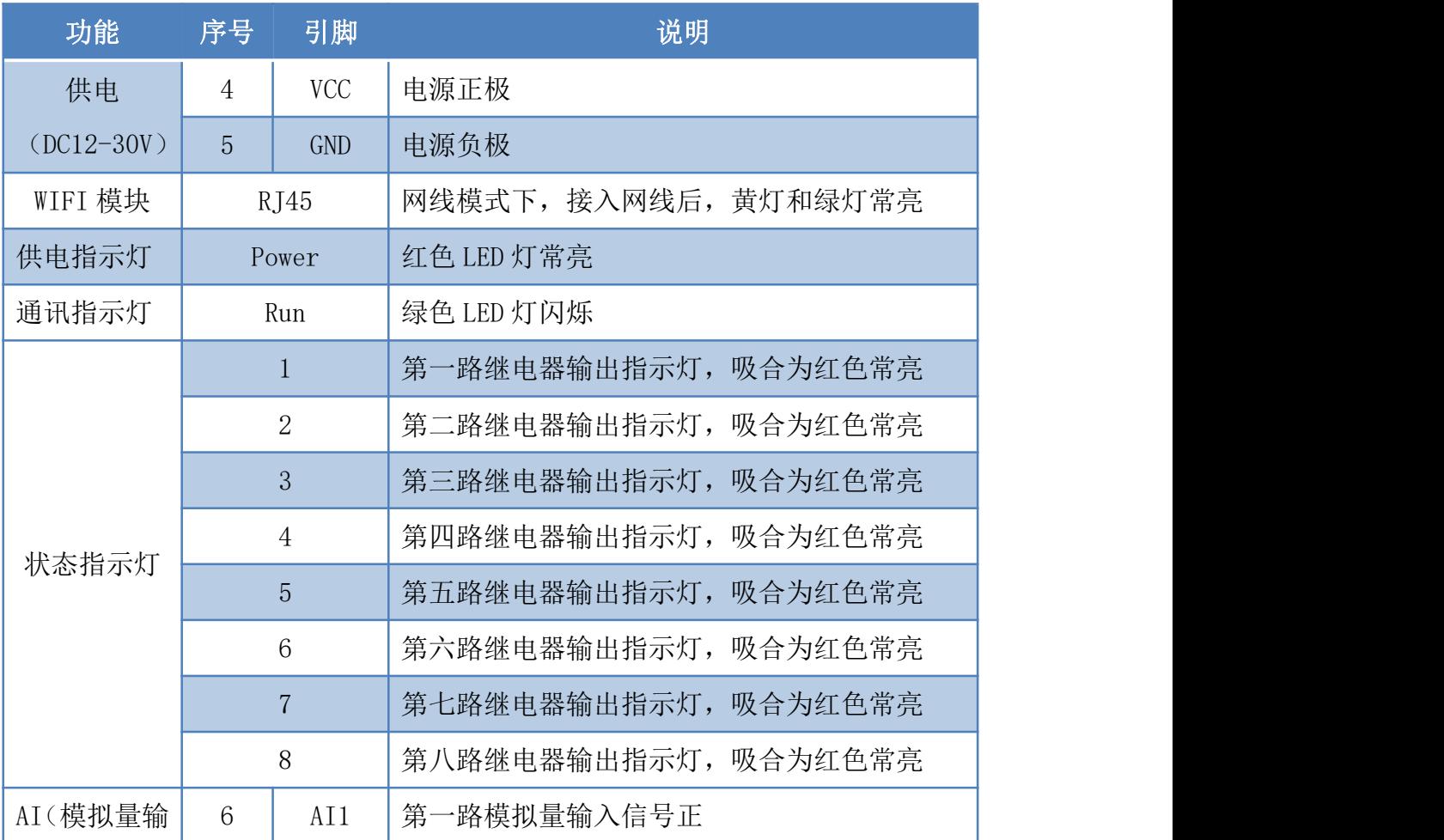

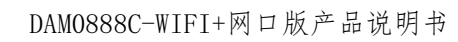

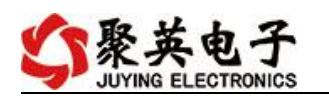

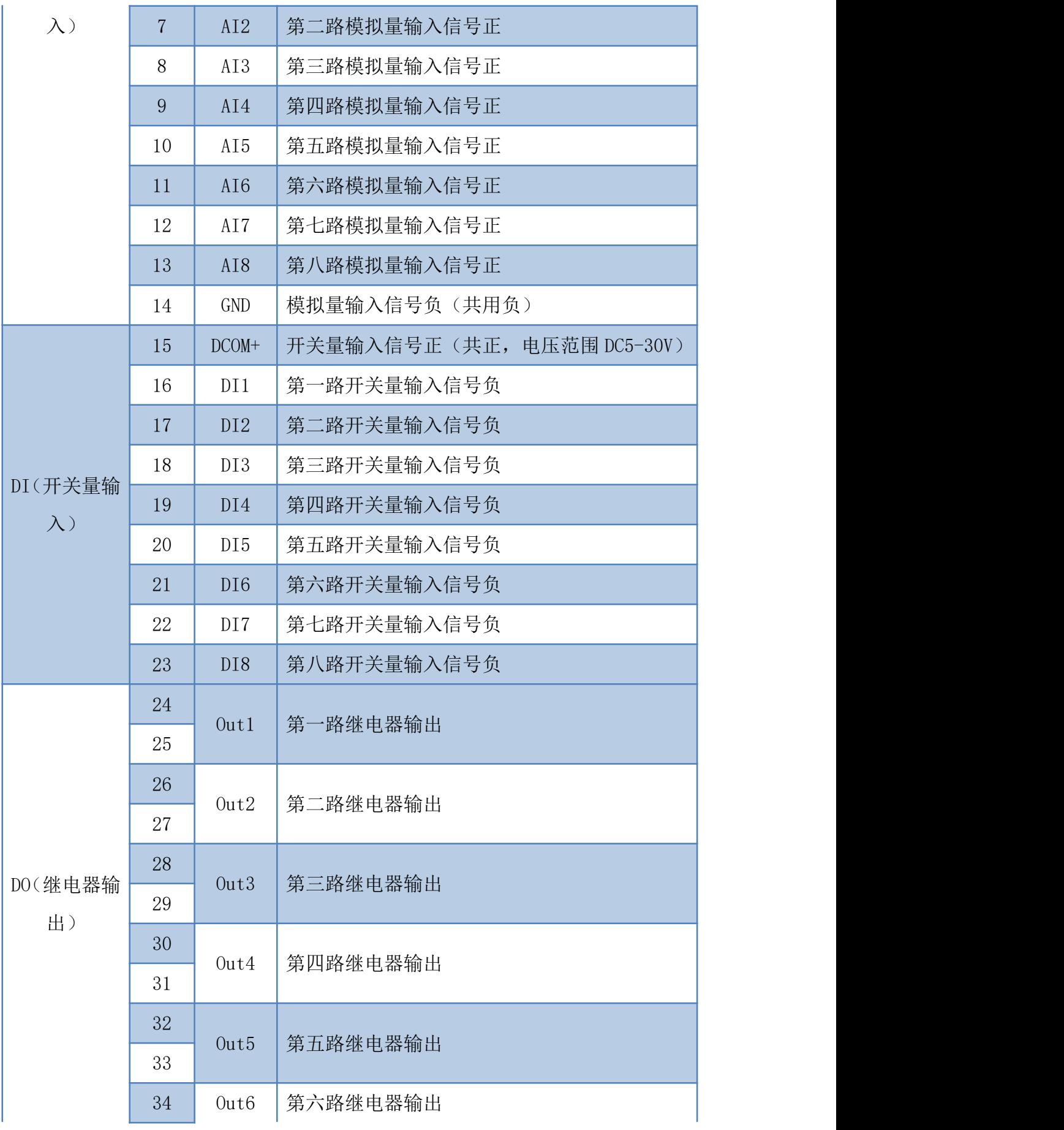

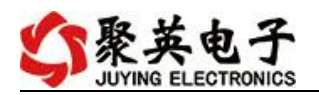

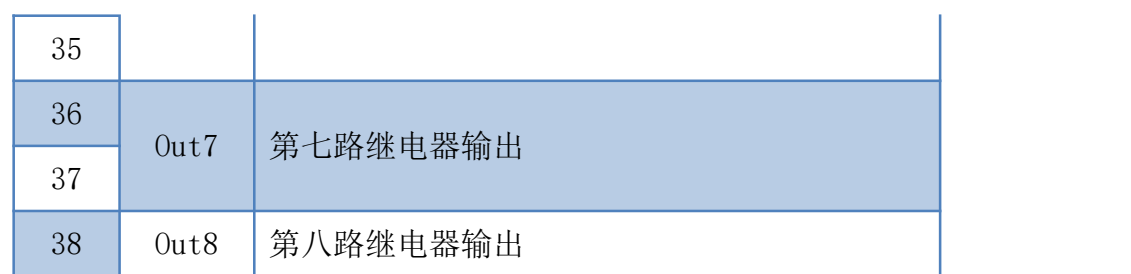

# <span id="page-7-0"></span>**2**、**RS232** 接口

设备上提供一个 RS232 接口,可以用来连接现场的触摸屏、PLC 或电脑等上位机,为 独立通讯接口,可与网络连接同时通讯。

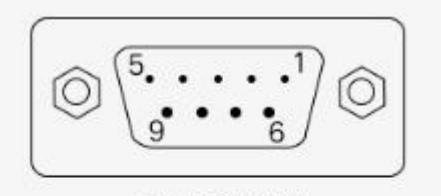

DB9母头定义

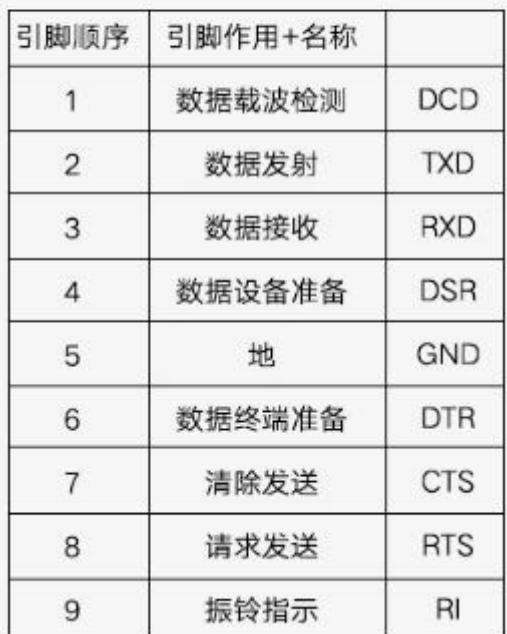

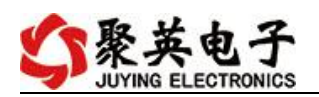

# <span id="page-8-0"></span>**3**、继电器接线说明

# 输出接线

DAM设备带有触点容量为250VAC 50A/30VDC 50A的继电器,可以直接控制DC30V以下直流设备,如: 电磁阀、门禁开关、干接点开关设备等,也可以控制家用220V设备,如:电灯、空调、热水器等,控制大功率设备 时,中间需加入交流接触器,如:电机、泵等设备。

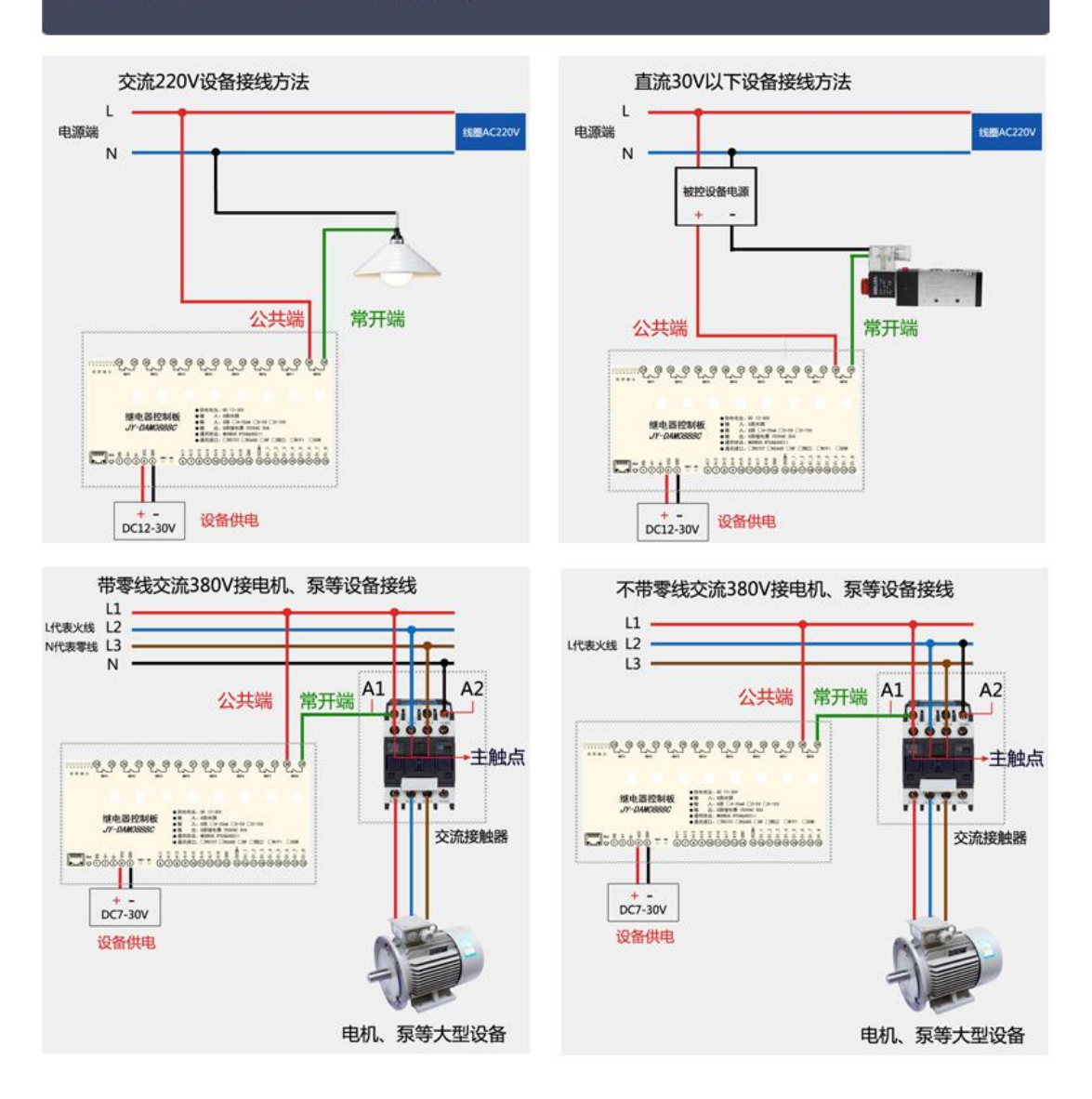

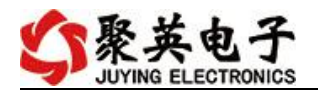

### <span id="page-9-0"></span>**4**、有源开关量(**NPN** 型低电平)接线示意图

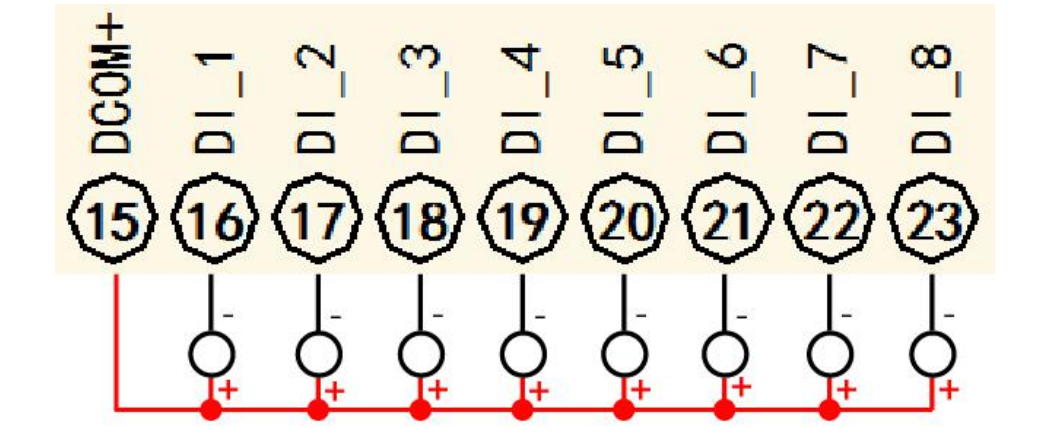

#### <span id="page-9-1"></span>**5**、无源开关量接线示意图

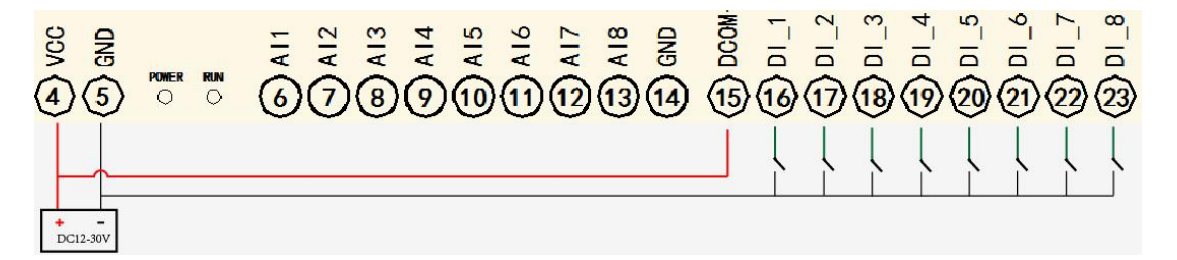

### <span id="page-9-2"></span>**6**、模拟量接线示意图

下图中的电源部分为传感器供电,AI1-AI8 接传感器信号正,GND 为传感器信号负, 设备采集到的 AI 数据与实际输入值之间的关系: 实际值=返回值\*0.001

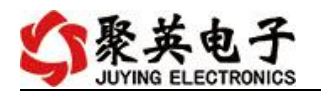

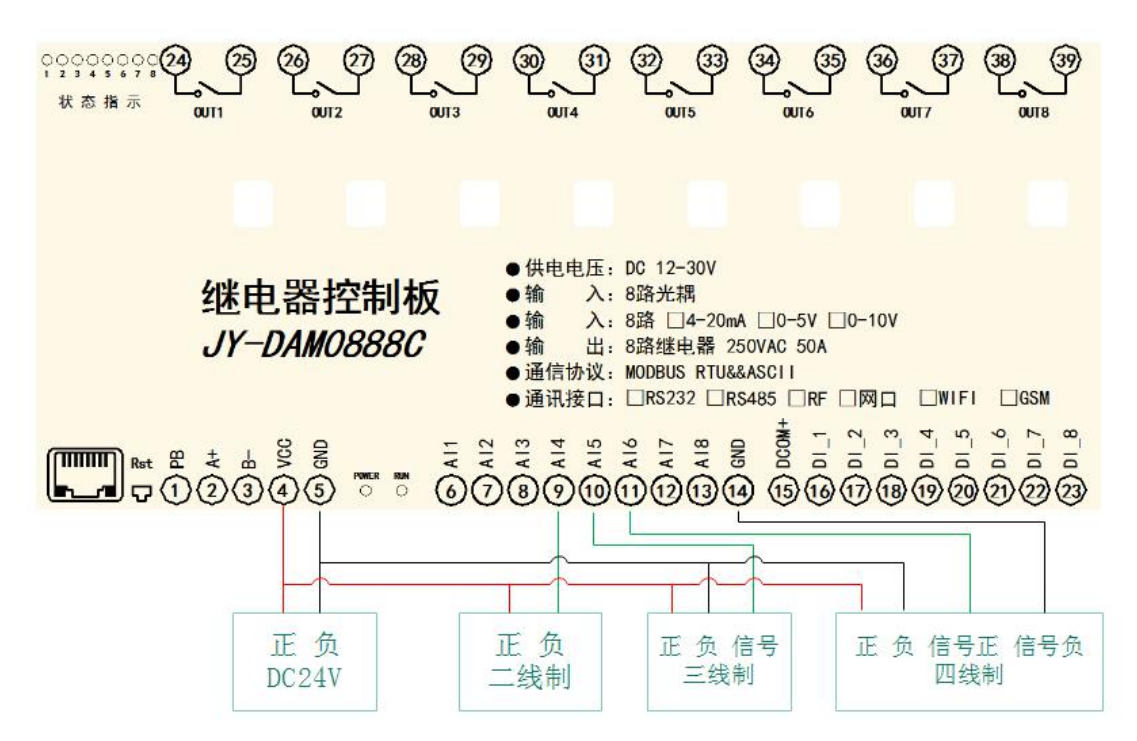

二线制:

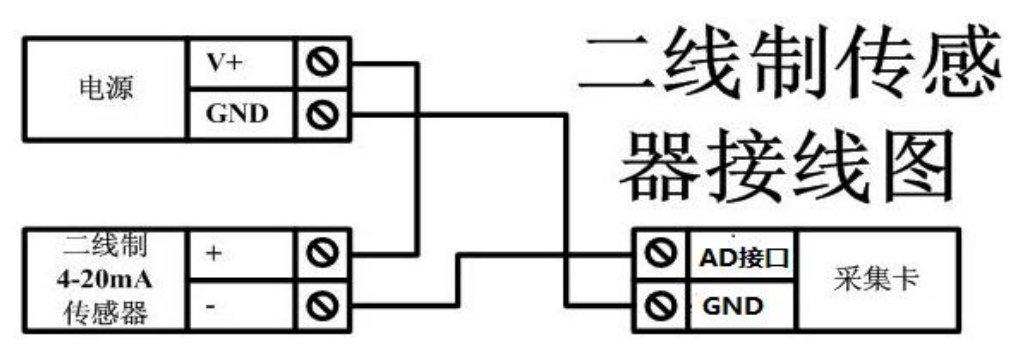

三线制:

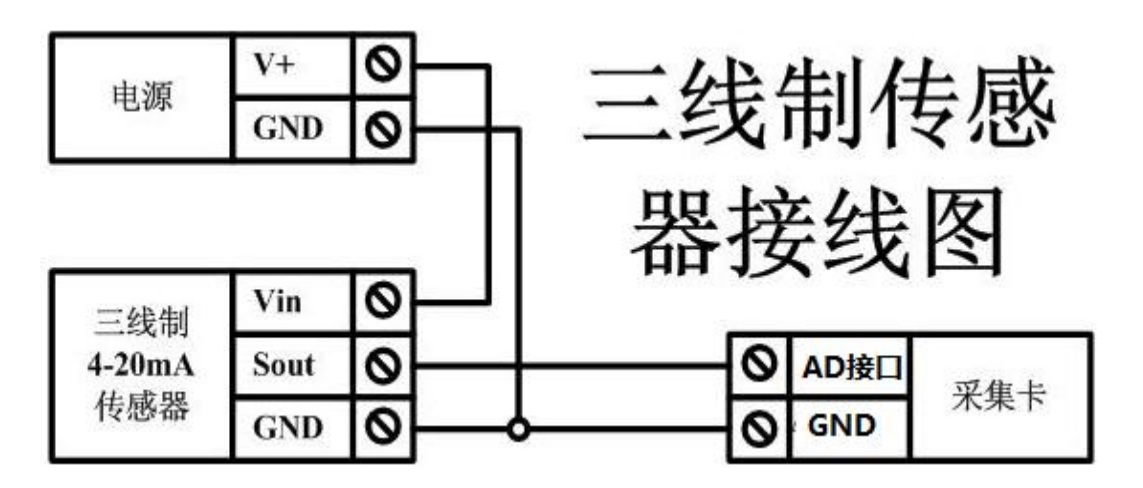

四线制:

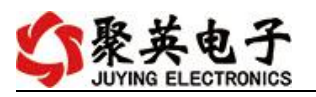

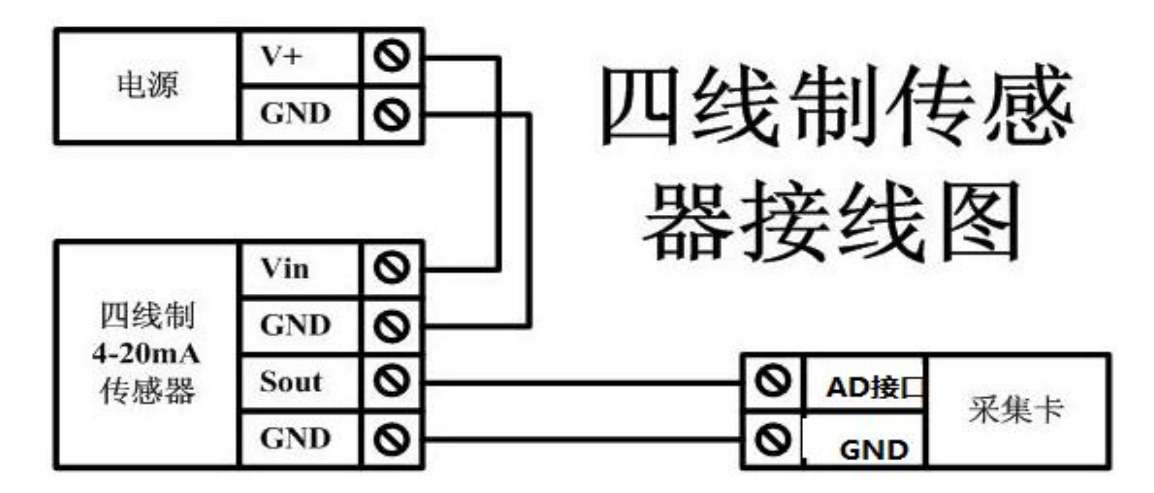

### <span id="page-11-0"></span>九、设备参数配置及测试

#### <span id="page-11-1"></span>**1**、参数配置

WIFI+网口版设备通过网页方式来进行参数配置,设备默认 WIFI 信号名称为 Hi\_Link \*\*\*\*, 连接密码为 12345678, 默认 IP 为 192.168.16.254, 详细配置方法, 阅读【聚 英云平台 WIFI 网口版使用说明】文档即可;

下载地址:

[http://www.juyingele.com.cn/software/clp/](http://www.juyingele.com.cn/software/clp/聚英云平台单WIFI版使用说明.rar)聚英云平台 WIFI 网口版使用说明.rar

### <span id="page-11-2"></span>**2**、工作模式

①、普通版:

设备默认输入和输出之间为互相独立,没有关系。

②、智能自控版:

开关量(DI)输入和模拟量(AI)输入与继电器输出(DO)的对应关系,需要使用 DLC 配置软件进行配置。

DLC 配置软件下载地址:

<http://www.juyingele.com.cn/zlxz/danziliao/1101.html>

# <span id="page-11-3"></span>十、设备唯一 **ID** 号

使用聚英云平台软件,要求 DAM 设备具有唯一 ID 号,唯一 ID 号获取有以下两种方式:

#### <span id="page-11-4"></span>**1**、扫描二维码获取

使用手机扫描设备外壳或包装外壳上的二维码获取唯一ID号,如下所示:

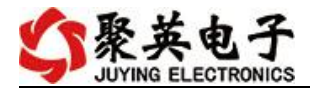

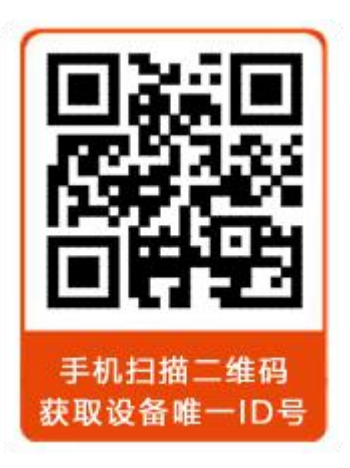

# <span id="page-12-0"></span>十一、平台软件说明

聚英云平台为我公司开发的一款网络平台软件,平台包含手机 APP 平台软件和网页版 平台, 其中手机 APP 软件又包含 Android、IOS 两大类, 平台以我公司的 DAM 系列网络版 设备和 GPRS 版设备为应用对象,旨在为用户提供远程控制输出(继电器、开关量)、模拟 量(4-20mA、0-10V、0-5V)采集、开关量采集等服务,极大方便了用户的需求,服务器由 我公司提供,客户可放心使用。

具体操作说明阅读【聚英云平台 WIFI 网口版使用说明】文档即可; 下载地址:

[http://www.juyingele.com.cn/software/clp/](http://www.juyingele.com.cn/software/clp/聚英云平台单WIFI版使用说明.rar)聚英云平台 WIFI 网口版使用说明.rar

# <span id="page-12-1"></span>十二、开发资料说明

### <span id="page-12-2"></span>**1**、通讯协议说明

本产品支持标准 modbus 指令,有关详细的指令生成与解析方式,可根据本文中的寄存 器表结合参考《MODBUS 协议中文版》 即可。

Modbus 协议说明书下载链接地址:

http://www.juyingele.com.cn/software/software/Modbus%20POLL 软件及使用教 程.rar

### <span id="page-12-3"></span>**2**、**Modbus** 寄存器说明

线圈寄存器地址表:

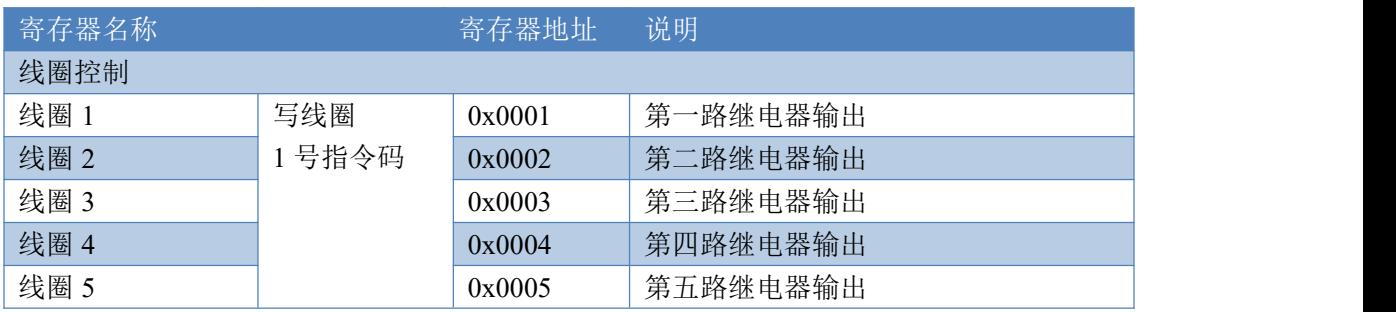

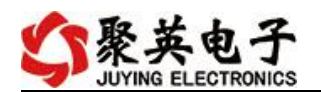

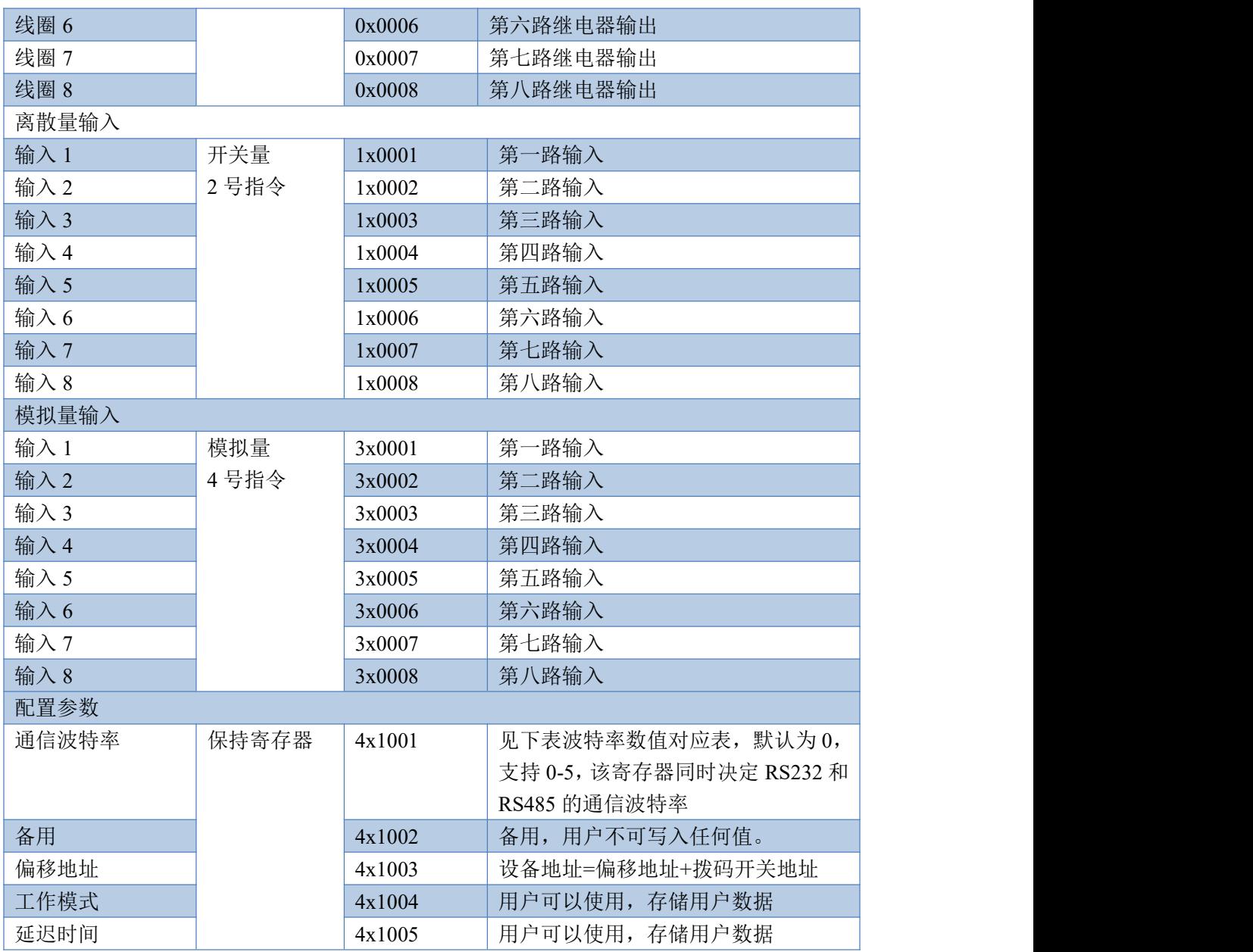

#### 备注:

①: Modbus 设备指令支持下列 Modbus 地址:

00001 至 09999 是离散输出(线圈)

10001 至 19999 是离散输入(触点)

30001 至 39999 是输入寄存器(通常是模拟量输入)

40001 至 49999 是保持寄存器(通常存储设备配置信息)

采用 5 位码格式,第一个字符决定寄存器类型,其余 4 个字符代表地址。地址 1 从 0 开始, 如 00001 对应 0000。

②:波特率数值对应表

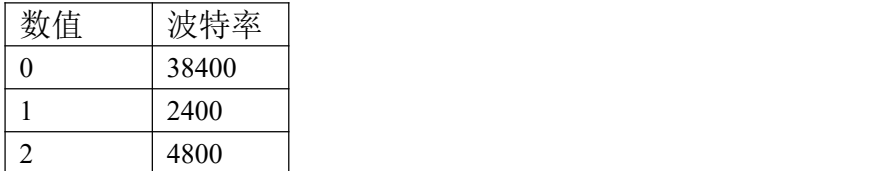

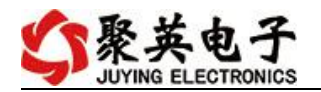

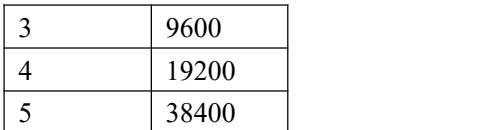

# <span id="page-14-0"></span>**3**、指令生成说明

指令可通过"聚英翱翔 DAM 调试软件",勾选调试信息来获取。

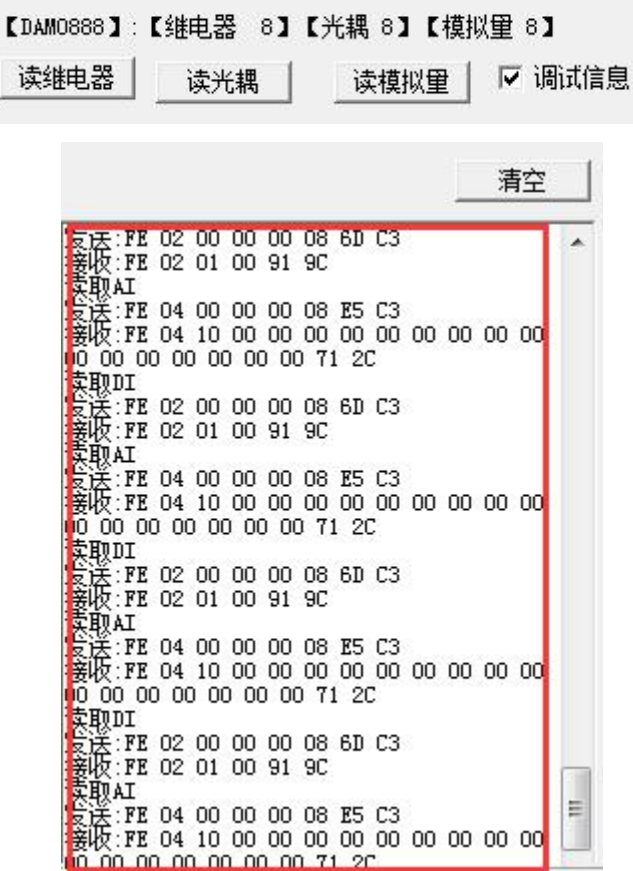

指令生成说明:对于下表中没有的指令,用户可以自己根据 modbus 协议生成,对于继 电器线圈的读写,实际就是对 modbus 寄存器中的线圈寄存器的读写,上文中已经说明了继 电器寄存器的地址,用户只需生成对寄存器操作的读写指令即可。例如读或者写继电器 1 的状态,实际上是对继电器 1 对应的线圈寄存器 00001 的读写操作。

# <span id="page-14-1"></span>**4**、指令列表

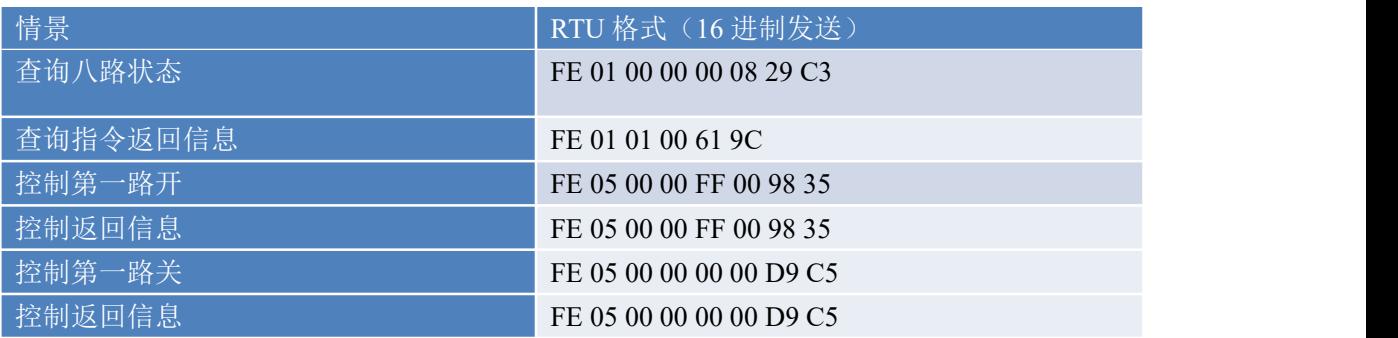

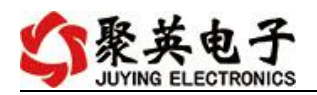

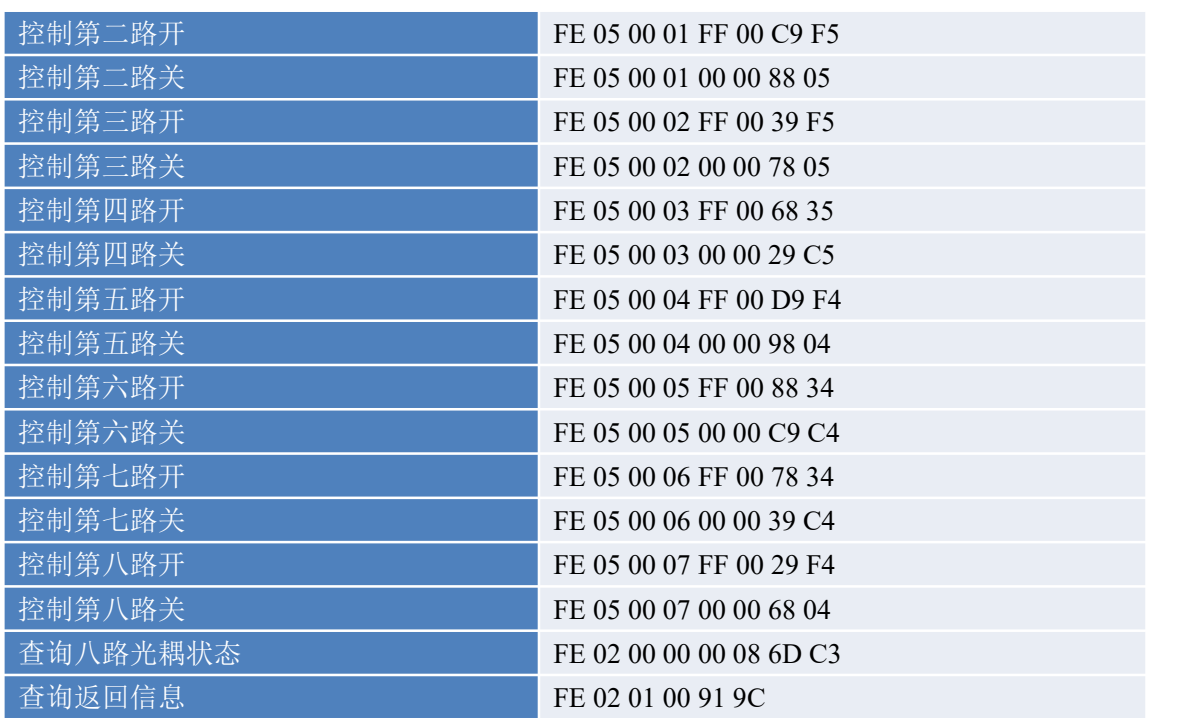

# <span id="page-15-0"></span>**5**、指令详解

#### **5.1**、继电器输出

控制 1 路继电器(以第一路开为例,其他通道参照本例),任意一个字节变 动, CRC 校验位会随之变动。

发送码:FE 05 00 00 FF 00 98 35

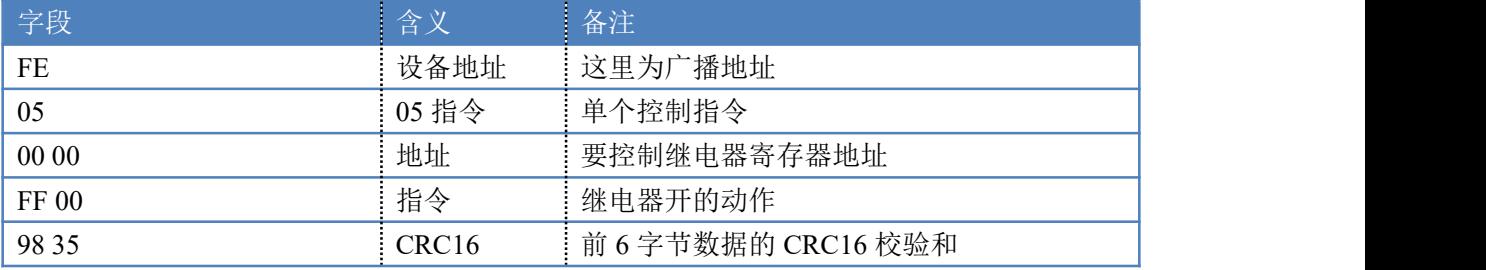

继电器卡返回信息:

#### 返回码:FE 05 00 00 FF 00 98 35

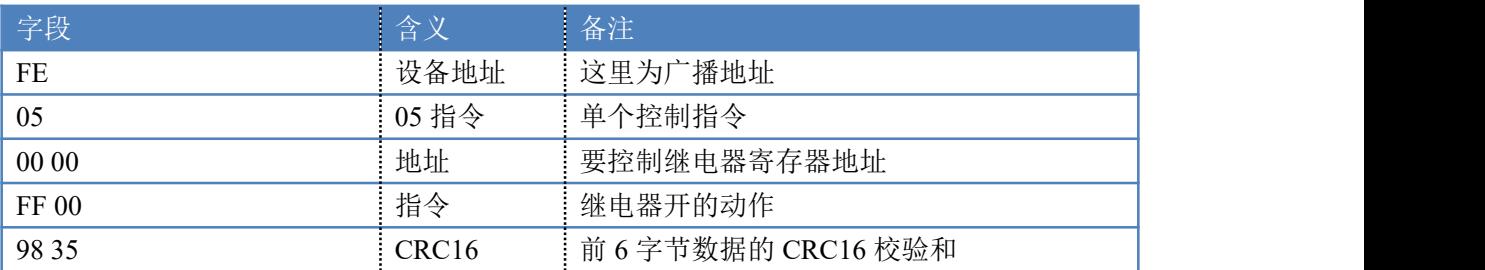

### **5.2**、继电器状态

查询 8 路继电器

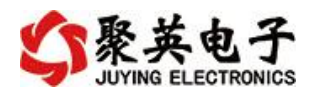

#### 发送码:*FE 01 00 00 00 08 29 C3*

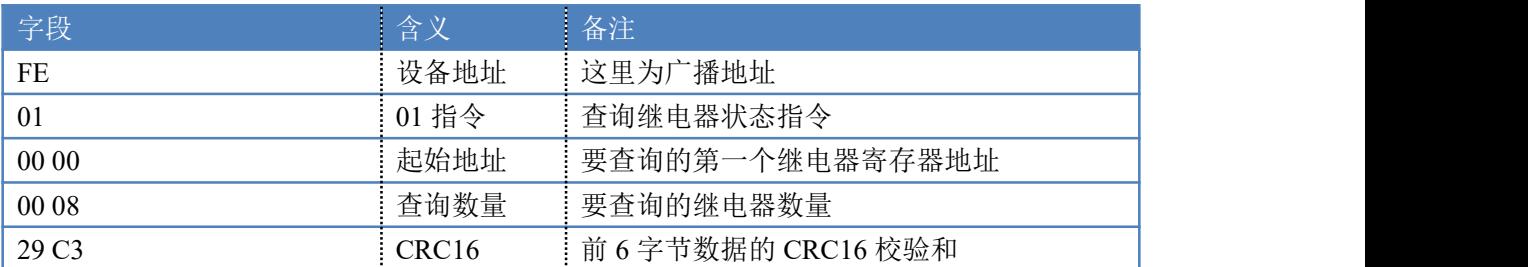

继电器卡返回信息:

#### 返回码:FE 01 01 00 61 9C

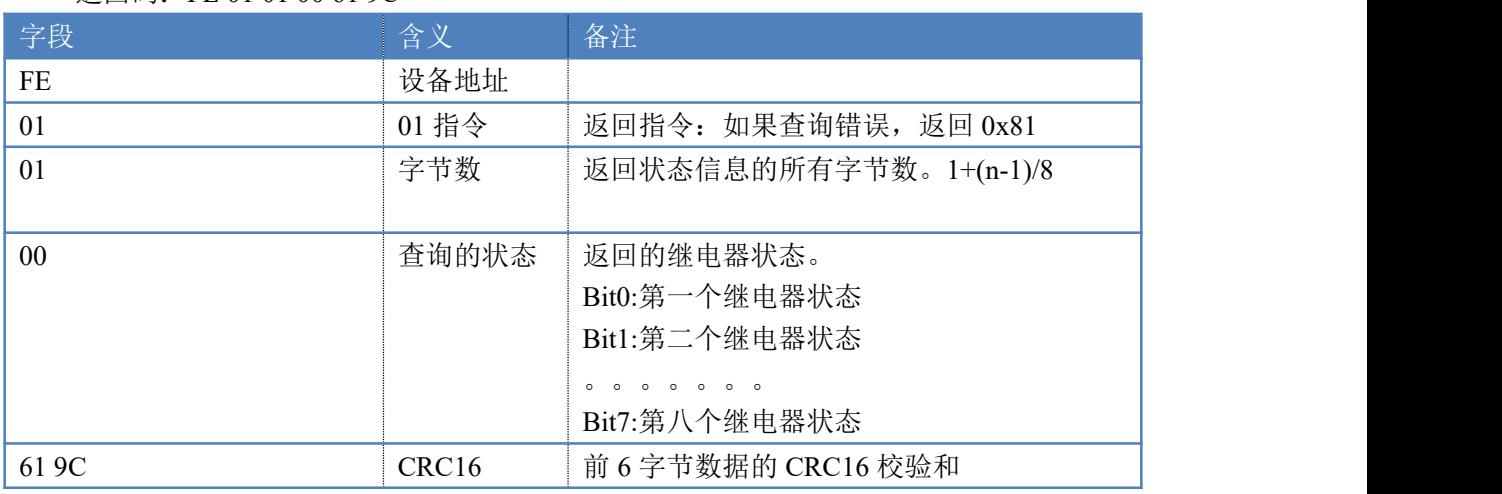

### **5.3**、光耦输入

查询光耦

发送码:*FE 02 00 00 00 08 6D C3*

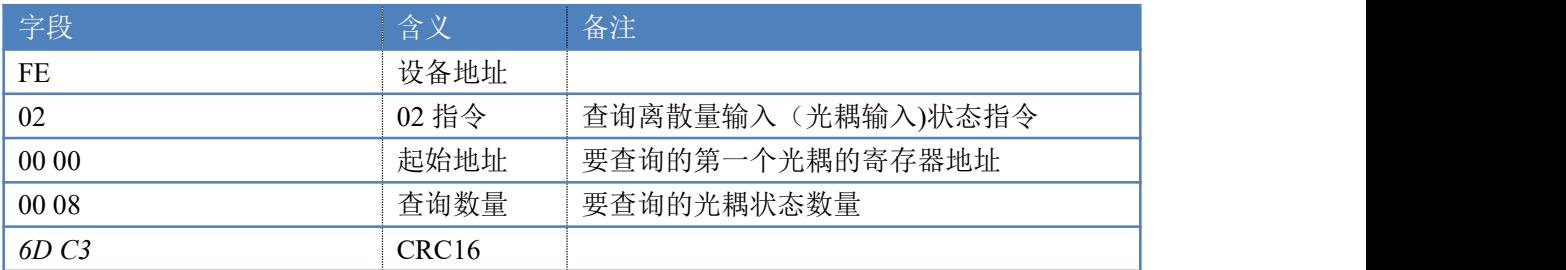

#### 光耦返回信息:

#### 返回码:FE 02 01 01 50 5C

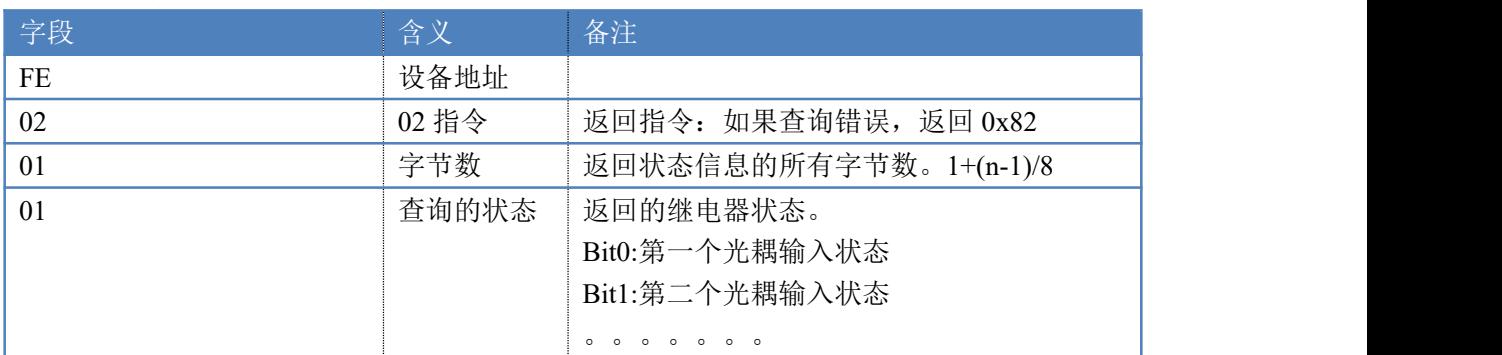

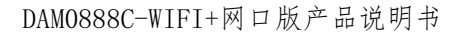

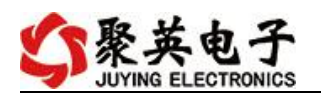

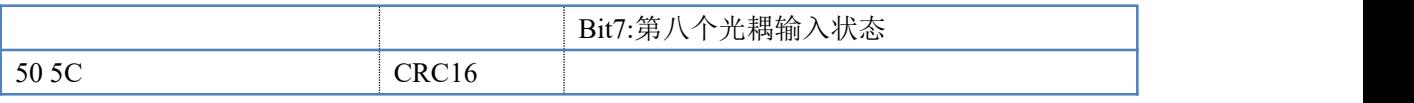

#### **5.4**、模拟量查询

#### 获取到的模拟量数据与实际输入值之间的关系为:实际值=返回值\*0.001

查询模拟量 AD 字

发送码:*FE 04 00 00 00 08 E5 C3*

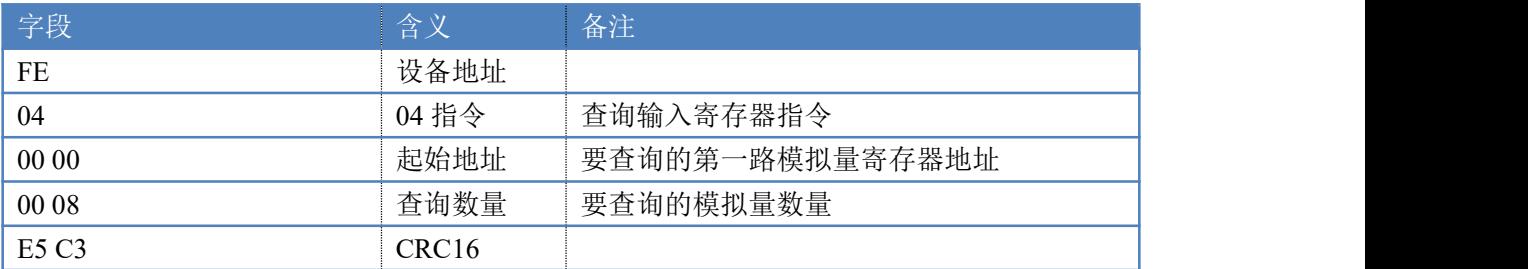

模拟返回信息:

#### 返回码:FE 04 02 00 00 AD 24

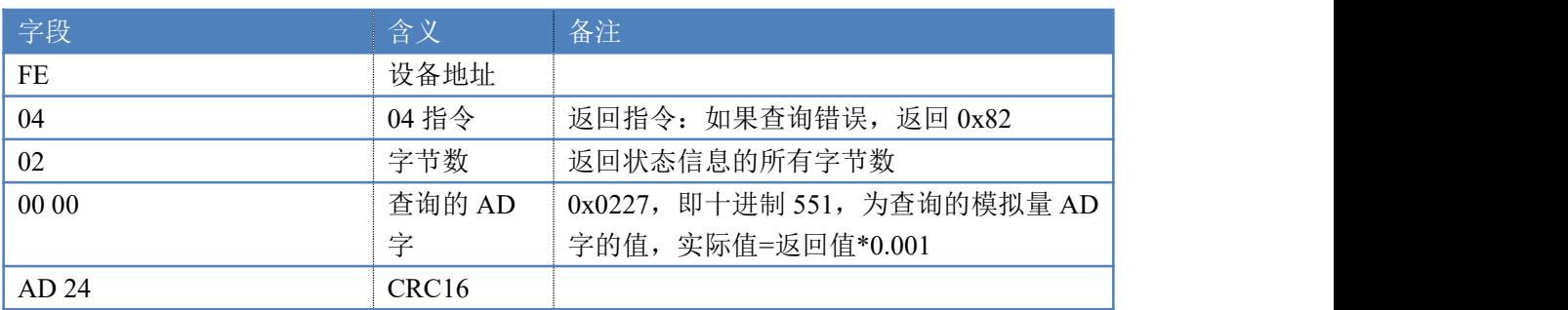

### **5.5**、闪开闪闭指令

闪开闪闭指令解析 闪开发送码:FE <sup>10</sup> <sup>00</sup> <sup>03</sup> <sup>00</sup> <sup>02</sup> <sup>04</sup> <sup>00</sup> <sup>04</sup> <sup>00</sup> 0A <sup>00</sup> D8 闪断发送码:FE <sup>10</sup> <sup>00</sup> <sup>03</sup> <sup>00</sup> <sup>02</sup> <sup>04</sup> <sup>00</sup> <sup>02</sup> <sup>00</sup> <sup>14</sup> <sup>21</sup> <sup>62</sup>

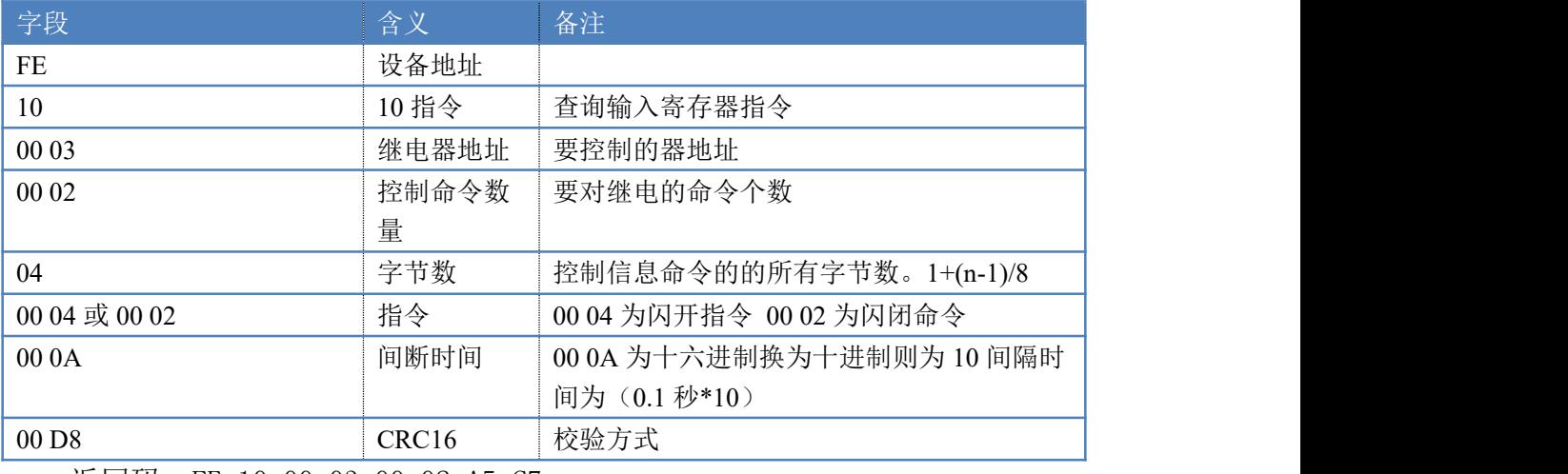

#### 返回码:FE 10 00 03 00 02 A5 C7

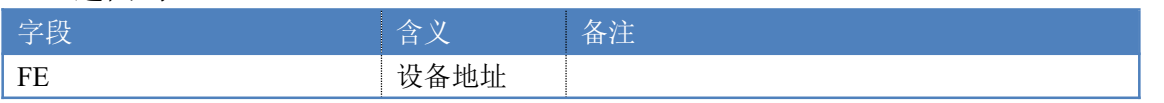

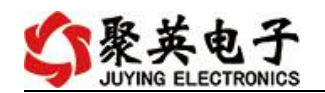

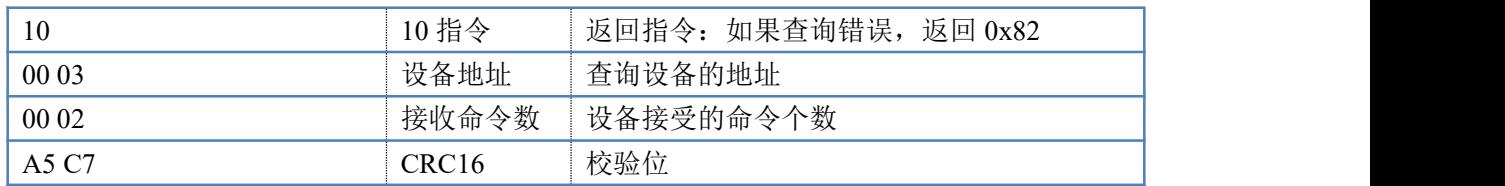

#### **5.6**、全开全关指令

全开全关指令解析

全开发送码: FE OF 00 00 00 08 01 FF F1 D1

全断发送码:FE 0F <sup>00</sup> <sup>00</sup> <sup>00</sup> <sup>08</sup> <sup>01</sup> <sup>00</sup> B1 <sup>91</sup>

其中 FF 为全开全关指令, 为二进制转换为 16 进制, 2 进制中 1 代表吸合, 0 代 表断开, 11111111 为全开, 00000000 为全断, 每 8 路为一个字节, 起始为右侧 开始, 如 2, 4, 6, 8, 通道打开, 其他关闭, 则 2, 4, 6, 8 为 10101010, 16 进制为 AA , 全部开关指令为 AA

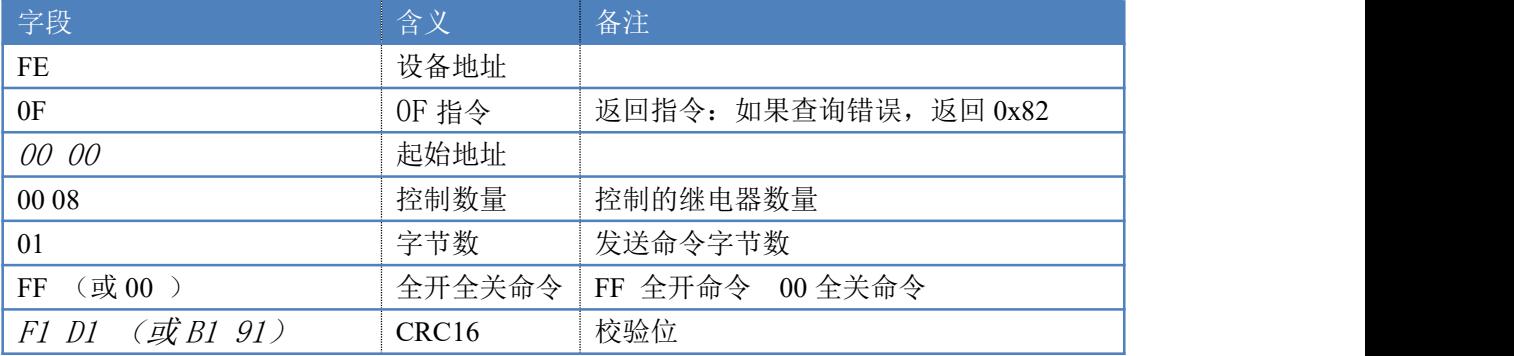

#### 全开返回码:FE 0F <sup>00</sup> <sup>00</sup> <sup>00</sup> <sup>08</sup> <sup>40</sup> <sup>02</sup>

全断返回码:FE 0F <sup>00</sup> <sup>00</sup> <sup>00</sup> <sup>08</sup> <sup>40</sup> <sup>02</sup>

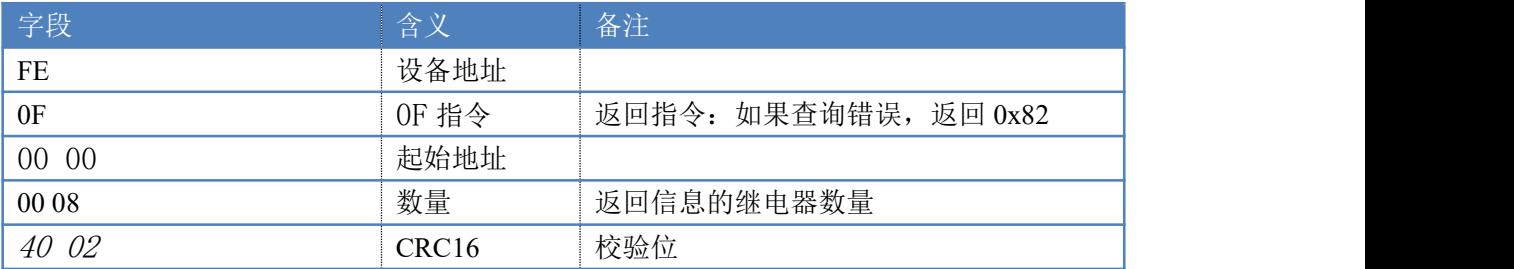

# <span id="page-18-0"></span>十三、技术支持联系方式

联系电话: 400-6688-400

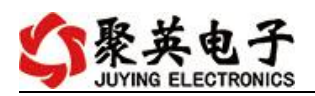

# 软件下载

JYDAM 调试软件

[https://www.juyingele.com.cn/software/software/JYDAM%E8%B0%83%E8%AF%9](https://www.juyingele.com.cn/software/software/JYDAM%E8%B0%83%E8%AF%95%E8%BD%AF%E4%BB%B6.rar) 5%E8%BD%AF%E4%BB%B6.rar

以太网配置软件

[https://www.juyingele.com.cn/software/jynet/%E4%BB%A5%E5%A4%AA%E7%BD%](https://www.juyingele.com.cn/software/jynet/%E4%BB%A5%E5%A4%AA%E7%BD%91%E9%85%8D%E7%BD%AE%E8%BD%AF%E4%BB%B6.rar) 91%E9%85%8D%E7%BD%AE%E8%BD%AF%E4%BB%B6.rar

(二维码使用浏览器扫描)

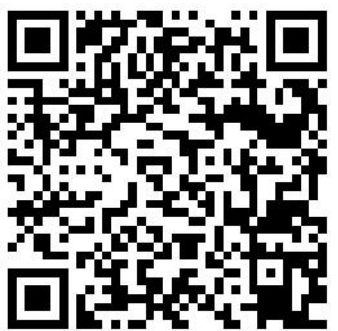

JYDAM 调试软件 以太网配置软件

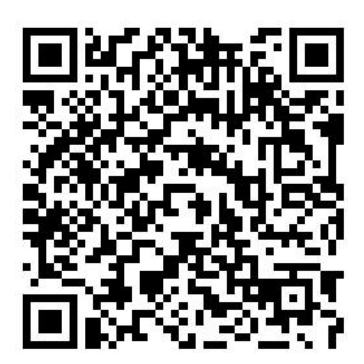

欢迎关注聚英电子微信公众号,查看最新科技,实时动态

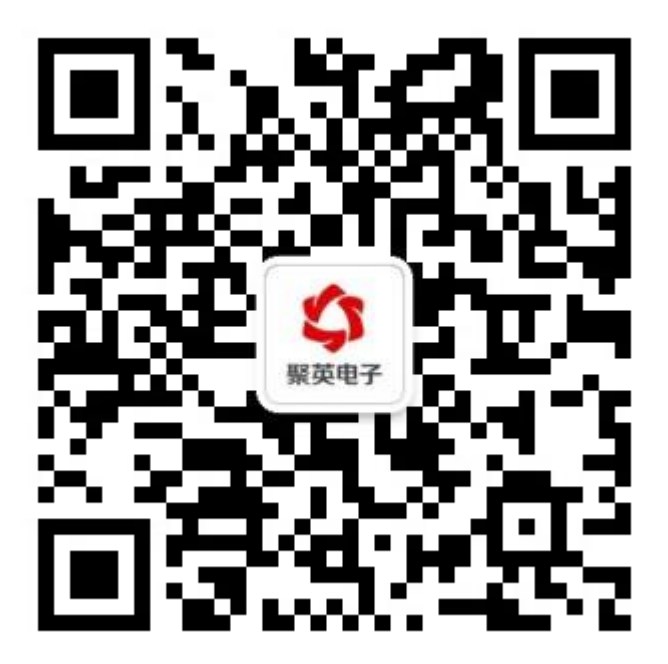